**OPERATING AND PROCEDURAL GUIDE**

# **Table of Contents**

**GETTING STARTED**

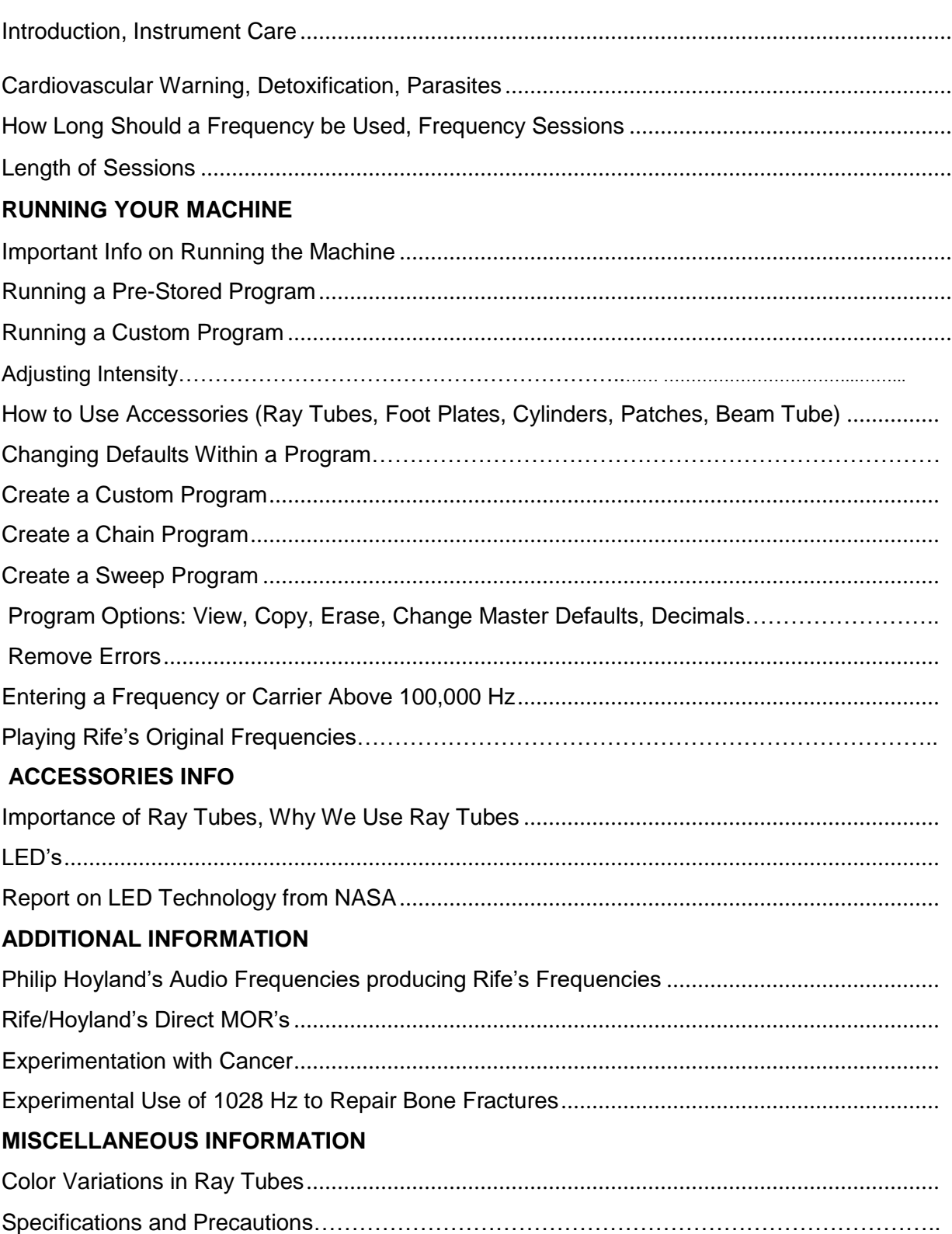

#### **INTRODUCTION**

It is impossible for us to create a manual for every jurisdiction of law on the planet; this one manual will have to serve everyone. Therefore, each operator is responsible to be informed of lawful uses in his/her specific jurisdiction, which varies greatly from country to country. In the United States, you can use frequency instruments for testing, relaxation, energy balancing and life extension. You can experiment with the use of frequencies on animals and yourself. Neither the manufacturer, nor the distributors make any claims. The manufacturer cannot assume responsibility for misuse or unauthorized use of frequencies while using the Machine. If you have a health challenge, see your physician. This manual is a compilation of information gleaned from a group of researchers, doctors, experimenters and clinics. Use common sense with the information contained in this manual. It is impossible to anticipate every possible error anyone could make while using this technology; therefore, when in doubt about a particular application, reread all the instructions and proceed conservatively. Read this manual in its entirety, especially the precautionary section, before commencing frequency sessions.

#### **INSTRUMENT CARE**

Keep the MACHINE away from sources of moisture and long periods of excessive heat such as hot vehicles, appliances or direct sunlight. Keep the wires from the electrodes, glass tubes, and LED's off the front panel as much as possible to minimize possible static discharge. *Failure to use a surge protector or opening any part of the instrument, its accessories or modifications made to the unit will void all warrantees*. Keep instrument off when not in use and handle with care.

1

# **CARDIOVASCULAR WARNING**

Do *not* use any electrotherapy device if you have heart disease, a pace maker, or internal defibrillator.

#### **DETOXIFICATION**

This is the most important section of this manual. If one is not willing to use these detox methods, do not begin experimenting with frequencies. This especially holds true for those who have abused their health with the Standard American Diet. A sick body is weak, and the microbial toxins from the die off can overburden the system without proper support and detoxification.

Many successful clinics around the world begin treatment with a thorough cleanse (detox). Next, the immune system is strengthened with nutritional supplements and super foods (there are many good books on this subject; health food stores can be helpful too). After the detox and immune strengthening, the clinics begin treatment for serious or terminal conditions. Treat your body to a detox cleanse and nutritional supplements before your first frequency session.

One important class of supplements is *electrolytes*. Your body is activated and regulated by tiny electrical impulses. The mineral content of the blood and other body fluids is the determining factor of the quality of these tiny electrical signals. In a perfect world, all the necessary minerals would be provided by the wholesome food we eat. This is not a perfect world, and our food is sadly lacking in minerals. Be sure your mineral supplement is "colloidal" or, even better, "ionic"—this means your cells can make use of the minerals. Many report that by taking minerals before a session, the conductivity is increased and better results are obtained.

The number one detox method is copious quantities of *pure* water. Begin each day with your personal water rations set aside, 1 fluid oz. for each 2 lb. of body weight.

Vitamin C taken with bioflavonoids is one of the best detoxifiers known. The most dramatic results are obtained by taking multi *gram*—not milligram—dosages. Another avenue of toxin elimination is your skin. Perspiring from exercise and saunas is very beneficial. Charcoal has a tremendous capacity for detoxifying. It is recommended to have some activated charcoal around for emergencies and episodes of heavy detox. For best results, the lymph must move properly. See "lymph" in the frequency chart. Mini trampolines and lymph massages are excellent for the lymph system.

# **PARASITES**

Only a few people in advanced, industrialized countries are harboring unwanted guests, right? *Wrong*! The percentage of people with parasites and amebic infestations are far higher than the average person's estimate. Parasites are easy to pick up and, left to themselves, they don't go away. They have to be forcibly evicted.

If you have a dog or a cat, you may spot worms in its stools or around its anus, an obvious sign of parasites. But animals (and humans) don't always exhibit such obvious signs. You might simply feel "low energy" – your vitality drained by the infestation. You may get an allergic reaction to the toxic excreta. You may think you "picked up a bug" and have the flu.

Regularly dosing oneself with pharmaceuticals is not advisable; drugs have side effects. *Frequencies are non-toxic*. Experimenting with the parasite frequencies provides: the prospect of eliminating parasites without the damage of pharmaceuticals. One session a month should be about right, unless you have a known infestation, in which case daily sessions would be beneficial. If the infestation is severe, use brief applications (one minute or less) to avoid a large discharge of parasites at one time. Many people with severe illnesses have an invasion of parasites, which must be dealt with before further healing can take place.

A health care professional explains her high rate of success: "On severe cases use 787 for streptothrix, 880 for streptococcus, and go through all the parasite frequencies (125, 95, 72, 20, 444 + 1865). Only after these are completed should one continue the session with the frequencies taken from the tables." This experimenter reminds us that many people with severe illness have an invasion of parasites. The diet must be void of refined sugar, white flour, oil, red meat, and dairy products.

## **HOW LONG SHOULD A FREQUENCY BE USED**

Generally, a frequency is administered for 3 minutes. However, 30 seconds could be too long – especially in the case of deep-rooted conditions. Gradually increase the duration until you reach 3 – 5 minutes, depending on the rate of detoxification. Please note, the pre-stored programs are set to run for 3 minutes per frequency. The total time will be determined by the number of frequencies.

## **FREQUENCY SESSION**

Where toxin elimination is overwhelming, one session every third day may be best. On the other hand, three sessions a day is possible if accompanied with aggressive detox methods. A possible scenario could be as follows:  $2 - 5$  hours after a session is completed, tiredness, general malaise, and sluggishness set in. Several days later, all symptoms have disappeared and the sessions can be resumed.

Not everyone feels toxic effects from using frequencies, even with serious health problems. As a rule of thumb, if a session makes you feel worse, then wait until you feel better before doing the next session. This may mean waiting more than 3 days. Using the correct frequency may cause an aggravation of symptoms, or may bring about improvement.

Even healthy individuals may experience symptoms of toxicity the first time they use the frequencies. It is conjectured that the frequencies, and the harmonics they produce, excite the body at the cellular level and allows the cells to disgorge their toxic burden. If the toxins are excreted as fast as they are generated, there should be immediate improvement. However, when toxins accumulate, you may feel sick before feeling better. Many of the symptoms we experience from disease are from the toxins that are produced as the body's defense system kills off microbes. When frequencies are used, millions of microbes can be disintegrated within seconds. This can produce toxins faster than the body can excrete them. Temporary symptoms of fatigue, swelling, headache, malaise, aching, sluggishness and aggravation of previous symptoms may occur. Be sure to read the section on detoxification.

#### **LENGTH OF SESSIONS**

Continue sessions even after all symptoms have subsided. Slowly cut back in session frequency. In cases of terminal illness, the subject should use the frequencies indefinitely even after all symptoms disappear. Germs are pleomorphic. They have different developmental stages like a butterfly. This is the reason for continuing the sessions even after the symptoms have ceased. Through experimentation, you may have used a frequency that kills a certain microbe by subjecting it to its Mortal Oscillatory Rate (MOR). But remember, the MOR applies only to a particular stage in the life cycle of the microbe. Other pleomorphic forms will not experience the MOR until they also reach that particular stage.

# **IMPORTANT INFO ON RUNNING YOUR MACHINE**

WAVE FORMS: Use square wave for killing pathogens and sine wave for regeneration and healing. The Machine has 15 waveforms to choose from for experimentation. We use sq. pulse width as the default because we are getting better results with this modified square wave. Many people have reported this.

**CARRIER WAVES**: The Machine has a basic carrier wave that is preset at 100,000 Hz for the glass tubes only. You can run a carrier wave from 1 Hz--4 MHz. Because of the skin effect we now preset the carrier at 100,000 Hz. Much research has been done proving that the higher the frequency, the more the current follows the outside of the body, referred to as the skin effect. Research is underway to determine whether above or below 1 MHz works better.

**GATING OR ENTRAINMENT**: This is what we used to call pulse. The previous unit had a pulse rate of about 2/3's on and 1/3 off. You can use 3.5 Hz to get this same effect. We now use 56.2 Hz as the default in the Machine. See more on gating below.

**DUTY CYCLE**: The Machine has a default of 90 percent duty cycle. For many years people ran the standard 50% duty cycle. However, a 90% duty cycle exposes microorganisms to the frequency for 80% more time than a 50% duty cycle. 90% is 80% greater than 50%. The higher the duty cycle, the greater the coordinative resonance; however, experimenters may choose any duty cycle 1-100 using the Machine. Duty cycle is how long the frequency is on and off when running a frequency. For example, if running the frequency 100Hz, the frequency is cycling 100 times per second. A 50% duty cycle means that the frequency is on 50% and off 50% of each second. The 90% duty cycle means that the frequency is on 90% and off 10% of each second. During the 90% on, it is cycling at the rate of 100 times a second. **MORE ON GATING**: Abrams who worked with Rife used 3.5-4 Hz for gating. Dr. James Bare, a leader in the field of frequency technology, recommends the 20-30-40 Hz range for gating. It is generally believed that the higher the frequency the higher the gating. Rife's 1939 instrument, which ran in the

MHz range, had a 60 cycle gating. Gating is another form of modulation. The Machine is modulating 2 frequencies when it plays an audio frequency with a carrier (RF) frequency. In other words, the audio frequency is piggy backed onto a higher frequency. While this is happening, the Machine introduces gating

which creates the blinking you see while running frequencies. Entrainment is defined as: "the tendency for two oscillating bodies to lock into phase so that they vibrate in harmony. It is also defined as a synchronization of two or more rhythmic cycles." This principle of entrainment is universal in nature.

**MORE ON CARRIER WAVES**: The Machine has a carrier frequency so that the audio frequency can piggyback on the RF frequency (the carrier) promoting deeper penetration of frequencies. RF or radio frequencies above about 200,000 Hertz broadcast very well which is why they are called radio frequencies. Frequencies between 20,000 and 200,000 Hz broadcast to some degree, while frequencies below 20,000 Hz do not broadcast at all. Therefore, a high RF carrier is used along with the desired audio frequency(s) found in the manual. The carrier default is set at 100,000Hz.

#### **RUNNING A PRE-STORED PROGRAM**

Choose a disease condition from the *Frequency and Procedural Manual*, and note the program number on the left. This is the number you will enter to run the program.

> *Set Up -* plug in wires from: power supply-in back of unit glass tubes-on front panel electrodes-on front panel

#### 1. Press **Power On/Off**

You will see **RUN PRESTRD** (Pre-Stored) **PROG.** 2. Press **OK/.**

You will see **P.P. 1 PROG. 1**

- 3. Press **Change +** repeatedly until the program you want to run is displayed on the screen, or press and hold **Change+** to advance through all program numbers quickly. You will see **P.P.** \*\*\* **PROG.** \*\*\* (Your selected Program number displayed here)
- 4. Press **OK/.**

You will see **RUN ALL FREQ.**

5. Press **OK/.**

You will see **USE DEFAULTS—YES** (the easiest way to begin learning to run the Machine) 6. Press **OK/.**

You will see ELECT. + RAY TUBES (to run other accessories, see section Changing Defaults Within a Program below (pg. 12) as the MACHINE will not automatically know what accessories you have plugged into the unit, or what accessories you want to run)

7. Press OK/.

You will see RUN MINUTES = 3 (three minutes *per* frequency, or 3x number of frequencies) 8. Press OK/.

You will see PLUG ELECT.  $+$  TUBES, plug in electrodes and tubes, then 9. Press OK/.

You will see PRESS START NOW 10. Press Start/Pause

\*To increase/decrease electrode intensity, press Change+/Change- respectively

\*To increase/decrease glass ray tube intensity, press Next>/<Back respectively

# **RUNNING A CUSTOM PROGRAM**

*Set Up -* plug in wires from: power supply-in back of unit glass tubes-on front panel electrodes-on front panel

1. Press Power On/Off

You will see RUN PRESTRD (Pre-stored) PROG.

2. Press Change +

You will see RUN CUSTOM PROG.

3. Press OK/.

You will see C.P. 1 GL CL 1 (*C*ustom *P*rogram 1 General Cleanse 1-name of first

*C*ustom *P*rogram). Press Change+ until the program you want to run is displayed, then 5. Press OK/.

You will see USE DEFAULTS—YES (you can opt out of defaults- see next section) 6. Press OK/.

You will see ELECT. + RAY TUBES (change if not running these accessories) 7. Press OK/.

You will see RUN MINUTES= 3 (three min. *per* frequency, or 3x number of frequencies) 8. Press OK/.

You will see PLUG ELECT.  $+$  TUBES, plug in electrodes and tubes, then 9. Press OK/.

You will see PRESS START NOW

10. Press Start/Pause

# **ADJUSTING INTENSITY**

Adjustments in intensity for the foot plates and glass tubes can be made before a program runs, while a program is running, or preset for all programs before they run. To adjust intensity before a program runs, see "Changing Defaults" in the instructions. To adjust intensity while a program is running:

Press Change +/Change- to increase/decrease foot plate intensity respectively Press Next >/<Back to increase/decrease glass tube intensity respectively

With an amplitude setting of 1-100, there is absolutely no reason to ever let the glass tubes get too warm for comfort. More power isn't better. Some people seem to think that Ray Tubes, with the power amped to the max, will render a better waveform or create the emergence of some subtle quality. Tubes running at 60 will produce the exact same waveform patterns and subtle harmonics as tubes running at 100. Furthermore, no difference can be observed on sophisticated test equipment as the amplitude settings are adjusted up or down. The power settings are fixed so that most people (especially in the summer) will need to decrease the amplitude well below 100. Hand blown glass tubes will vary to some extent in the amount of heat they emit. Therefore, we designed the machine to allow for adjustments both up and down to maintain a comfortable temperature. If you have a set of cooler running tubes, live in Alaska, and operate your machine while it is 60 below, you will be glad you have room to

adjust your amplitude up to 100. To preset level of intensity on all programs, see "Changing Master Defaults" in the instructions.

It is perfectly normal to feel little or no sensation with the higher frequencies – even though the power is the same or greater. Start with the amplitude on a low setting; gradually increase intensity until you feel a gentle tingle. Set the amplitude for others by adjusting for a gentle tingle on yourself first. Then apply electrodes to the other person, adjusting up or down for the difference in body weight.

#### **HOW TO USE ACCESSORIES**

(Ray tubes, foot plates, cylinders, patches, beam tube)

It is very important that you apply the electrodes to the proper area. The hands and the feet have energy pathways that lead to all parts of the body. However, experimenters have found that better results are obtained by placing the electrodes, whenever possible, on the "target" area. Imagine a straight line drawn between the two electrodes. The line should pass directly through the target area, which is between the two electrodes. As the frequencies pass from one electrode to the other, they pass through the target area.

When using accessories make sure the OUTPUT is set to the correct accessory you want to utilize when running a program. You can run an accessory as a single output or combination of accessories. Choices include: elect + ray tubes (electrodes + ray tubes - default), elect. + L.E.D. wand, (L.E.D.'s –purchased separately), elect + external, (external- purchased separately), output=electrode, output=ray tubes, output=LED wand, output=external. Electrodes include metal cylinders, metal footplates & gel pads.

For best results, use the ray tubes in conjunction with the foot plates. Although there are instances where ray tubes, foot plates, cylinders, and/or patches are used independently, utilizing ray tubes in conjunction with foot plates produce more harmonics and therefore yield better results, as reported by clinics and individuals.

All hand-held accessories MUST have contact with the body (as a pair) in order to work since they are polarized and the frequencies run from one accessory thru the body to the matching paired accessory.

**OUTPUT** for accessories should be set as follows: for Ray Tubes…set OUTPUT to read Ray Tubes …For footplates…set OUTPUT to read ELECT. (abbreviation for electrodes), for gel pads…set OUTPUT to read ELECT., for hand held cylinders…set OUTPUT to read ELECT., for standard LED's…set OUTPUT to read LED WAND, for High Powered LEDs…set OUTPUT to read EXTERNAL, for HPMC (double bubble)…set OUTPUT to read EXTERNAL.

**Ray Tubes** are used when running frequencies and/or a carrier wave at or below 100,000Hz (the ray tubes only go to 100,000Hz), hold glass part of ray tubes in the hands, or place the glass part of tubes under the arms, or place glass part on either side of a targeted site. Ray tubes can be used with or without any other accessory.

**Foot plates** must have skin contact without socks (no need to moisturize feet unless skin is very dry).

**Metal cylinders**, held in the hands, can be used as a third apparatus i.e. metal cylinders, ray tubes, and metal footplates, or metal cylinders, hand- held ray tubes & gel pads. In addition as a third apparatus, metal cylinders are generally used under two conditions. First, they are used instead of ray tubes when running frequencies and/or carrier waves above 100,000Hz. Second, they are used for facial toning. Metal cylinders can be placed on other parts of the body and do not have to be held in the hands.

**Gel pads**, also called sticky patches, are used when the targeted area is difficult to reach, to break up scar tissue, and for muscle issues or even as a 3<sup>rd</sup> apparatus i.e. ray tubes, metal footplates & gel pads. You must take off the banana clip (from the cord that inserts in to the metal cylinders) to reveal the thin pin that inserts into the gel pad connector. Gel pads will lose their stickiness over time. You can reorder when the gel wears off.

Tip: It is not advisable to apply the electrodes to the head region for successive sessions over a period weeks or months.

Tip: If the skin is moist, a greater sensation will be felt while using the footplates and hand cylinders. If you are in a very dry environment, you may need to spray a saline solution on the foot plates before placing feet on the plates.

**Beam tube** (purchased separately), has a frequency and carrier wave range from 1 Hz. to 4 million Hz. Some people prefer to run the unit all night while sleeping. The power output is 100% within one foot of the beam tube. The Beam tube can run *all* Pre-stored Programs and Special Custom Programs. The sweeping program for the general microbes is a good program to run with the beam tube not only because it is a long program but also because the carrier wave is in the MHz range. It is optimal to be within 1-2 feet of the beam tube while running a program. Keep in mind the further you are away from the unit, the power decreases even though the signal can be picked up for quite a distance. Make sure you assign Output= External when running a program. If you run the beam tube the majority of the time, then you may want to change the Master Defaults (refer to the TOC for how to do this) for Output= External. Refer to the table of contents to change master defaults. The default is set to ray tubes & electrodes.

**LED's** are purchased separately. LED's come in two sizes, standard and high-powered. Refer to the table of contents for further details regarding the LED's. Make sure you assign Output=LED (to run separately) or LED + Electrodes (to run LED's with electrodes) when running a program while using the *standard* LED's. Assign Output = External (to run separately) or External + Electrodes (to run LED's with electrodes) when running the *highpowered* LED's.

## **CHANGING DEFAULTS WITHIN A PROGRAM**

By choosing *not* to use the defaults, you will have the ability to select from a host of options to individualize each frequency session. The steps taken to change defaults within a pre-stored program and a custom program are exactly the same. The directions that follow outline the steps to take when changing defaults within a pre-stored program. To begin, repeat the first five steps from RUNNING a PRE-STORED PROGRAM above, and you will see USE DEFAULTS – YES, and then...

1. Press Change +

You will see USE DEFAULTS--- NO

2. Press OK/.

You will see ELECT+RAY TUBES- (you must choose the type of accessory you want to run). Remaining choices include: elect. + L.E.D. wand, (L.E.D.'s –purchased separately), elect. + external (external- High Pwr Beam Tube, or High Pwr LEDs purchased separately), output=electrode, output=ray tubes, output=LED wand, output=external. Press Change+ until desired accessories are displayed on screen, then

3. Press OK/.

You will see RUN MINUTES= 3 Choices are 1-120 minutes. Press Change +/ Change - .. .until desired run time for each frequency is displayed, then

4. Press OK/.

You will see DUTY CYCLE= 90 Choices: 1-100. Press Change+ until desired duty cycle is displayed, then

- 5. Press OK/.
	- You will see GATE —SQ. P.WIDTH

Choices: 15 waveforms. Scroll through all wave forms by pressing Change + When desired waveform is displayed, then

6. Press OK/.

You will see GATE  $Hz = 56.2$ 

Choices are 1- 10,0000 Hz. Press Change + until desired Hz is displayed, then

7. Press OK/.

You will see ELECT. INT. = 35

Choices: 1-100. Press Change +/ Change - until desired intensity is displayed,

then 8. Press OK/.

You will see RAY TUBE INT.= 100

Choices: 1-100. Press Change +/Change - until desired intensity is displayed, then

9. Press OK/.

You will see SOFT START—YES

Choices: yes or no. When you choose "yes", the MACHINEslowly brings the intensity up to the desired setting. Press Change + until desired start is displayed, then

10. Press OK/.

You will see AUTOSHUT OFF—YES

Choices: yes or no. If you choose "yes", the MACHINEshuts down automatically after program is finished. Press Change + until desired autoshutoff is displayed, then

11. Press OK/.

You will see CARRIER—YES

Choices: yes or no. When you choose "yes", a RF carrier assists the frequencies to penetrate deeper. Press Change + until desired option is displayed, then

12. Press OK/.

You will see C. WAVE- - SQ. PLUS

Choices: 15 waveforms in all. Press Change + until desired waveform is displayed, then 13. Press OK/.

You will see F. WAVE- - SO. PLUS

Choices: 15 waveforms. Press Change + until desired waveform is displayed, then

14. Press OK/.

You will see CARR. 1=1.1000Mz

Choices: 1 to 100,000 Hz. Use Square Wave to access: 1.00 MHz, 1.25 and 1.67

MHz. Press Change + or Change - until the Hz carrier you want is displayed, then 15. Press OK/.

You will see FREQ.  $1 = ***$  (the first frequency from the program you are running)

- 16. Press OK/. You will see MORE FREQ. ---YES
- 17. Press OK/.

You will see FREO.  $2 = ***$  (second frequency from the program you are running).

18. Press OK/.

You will see MORE FREQ. ---YES

19. Press OK/.

You will see FREQ.  $3 =$  \*\*\* (third frequency from the program you are running). Continue pressing OK/. You will see a consecutive numbered set of frequencies alternating with MORE FREQ.—YES. To bypass one or more frequencies from the pre-stored program you are running, press Change+ to make the screen read MORE FREQ—NO, then you will be on step 21 below. Otherwise, continue pressing OK/. until you see FREQ.  $* = 1$ . At this point, all frequencies from the program have been viewed, you can run additional frequencies by pressing Change+ to enter first digit, followed by Next>, Change+ and finally OK/. after all digits have been entered. Otherwise, press <Back. You will see the last frequency from your program displayed, then press OK/. You will see MORE FREQ.- YES. Press Change +. You will see MORE FREQ.- - NO, then

20. Press OK/.

You will see PLUG ELECT.  $+$  TUBES, plug electrodes and tubes, then

21. Press OK/.

You will see PRESS START NOW, press Start/Pause

# **CREATE A CUSTOM PROGRAM**

1. Press Power On/Off

You will see RUN PRESTRD PROG. 2. Press Change + two times

You will see CREATE/EDIT

PROG. 3. Press OK/.

You will see C.P. 1 GL CL 1 (the first Custom Program- General Cleanse)

- 4. Press Change+ repeatedly until you see C.P. \*\* EMPTY
- 5. Press OK/.

You will see SEQUENCE PROG.

6. Press OK/.

You will see ELECT. + RAY TUBES (to run a different accessory, make the change in this step to reflect the accessory you are using)

7. Press OK/.

You will see RUN MINUTES= 3

8. Press OK/.

You will see DUTY CYCLE  $= 90$ 

9. Press OK/.

You will see GATE – SQ. P. WIDTH 10. Press OK/.

You will see GATE HZ

=56.2 11. Press OK/.

You will see ELECT INT.  $= 35$ 

12. Press OK/.

You will see  $RAY$  TUBE INT.  $=$ 100 13. Press OK/. You will see SOFT START-- YES 14. Press OK/. You will see AUTO SHUTOFF-- YES 15. Press OK/. You will see CARRIER-- YES 16. Press OK/. You will see C. WAVE—SQ. PLUS 17. Press OK/. You will see F.WAVE—SQ. PLUS 18. Press OK/. You will see CARR.  $1 =$ 44660 19. Press OK/. You will see FREQ.  $1 =$ 1 20. Press Change + You will see FREQ.  $1 = 1$  (the 1 is blinking) 21. Press Change+ until first digit from your first frequency is displayed 22. Press NEXT> You will see FREQ.  $1 = #0$ (the first digit from your frequency and the 0 is blinking) Press Change+ until the second digit from your frequency is displayed. Continue pressing Next> and Change+ until all digits from your first frequency are entered. 23. Press OK/. You will see FREQ.1 = # # #. (your frequency # here) followed by a decimal point 24. Press OK/. You will see MORE FREQ.— YES 25. Press OK/. You will see FREQ.  $2 = 1$ 26. Press Change+ until first digit from your second frequency is displayed 27. Press NEXT> You will see FREQ.  $2=$  # 0(the first digit from your frequency and the 0 is blinking) Press Change+ until the second digit from your frequency is displayed. Continue pressing Next> and Change+ until all digits from your second frequency are entered. 28. Press OK/. You will see FREO.  $2 = # # #$ . (your frequency # here) followed by a decimal point 29. Press OK/. You will see MORE FREQ.—YES Continue entering in all frequencies for your custom program You will see MORE FREQ.—YES 30. Press Change + You will see MORE FREQ.—NO 31. Press OK/. You will see SAVE PROGRAM—YES 32. Press OK/. You will see C.P. \*\* and a blinking cursor 33. Press Change + to choose letters and Next> to name your custom program 34. Press OK/. You will see RUN PROGRAM-- YES 35. Press OK/.

36. Press OK/.

You will see PRESS START NOW

37. Press Start/Pause

# **CREATE A CHAIN PROGRAM**

1. Press Power On/Off

You will see RUN PRESTRD

PROG. 2. Press Change+ twice

You will see CREATE/EDIT PROG.

3. Press OK/.

You will see C.P. 1 GL CL 1

- 4. Press Change + until you see C.P. \*\* EMPTY
- 5. Press OK/.

You will see SEQUENCE PROG.

6. Press Change + twice

You will see CHAIN PROGRAM

7. Press OK/.

You will see PROG. 1 PRESTRD, this will give you access to select the first program to chain from the pre-stored programs

8. Press OK/.

You will see P.P. 1 PROG. 1

- 9. Press Change + until you find the first pre-stored program to chain
- 10. Press OK/.

You will see ANOTHER PROG.—YES

11. Press OK/.

You will see PROG. 2 PRESTRD

12. Press Change +

You will see PROG. 2 CUSTOM, this will give you access to select the second program to chain from the custom programs

13. Press OK/.

You will see C.P. 1 GL CL 1, Press Change + to scroll through the Custom Programs to find the  $2<sup>nd</sup>$  program for chaining

14. Press OK/.

You will see ANOTHER PROG. – YES, continue adding programs from either the pre-stored or custom program lists by repeating these steps, then

15. Press Change +

You will see ANOTHER PROG.-- NO 16. Press OK/.

You will see SAVE PROG.—

YES 17. Press OK/.

You will see C.P.  $**$  CH.  $_$  (the  $_$  is blinking)

18. Press Change+/Change- and Next> to name chain program

## **CREATE A SWEEP PROGRAM**

1. Press Power/ On Off

```
You will see RUN PRESTRD PROG.
```
2. Press Change + two times

You will see CREATE/EDIT

PROG. 3. Press OK/.

You will see C.P. 1 GL CL 1

- 4. Press Change + until you see CP \*\* EMPTY
- 5. Press OK/.

You will see SEQUENCE PROGRAM

6. Press Change+

You will see SWEEP PROGRAM

6. Press OK/.

You will see ELECT + RAY TUBES; accessory of choice to run sweep programs is External. Press Change+ till desired accessories of choice are displayed, then

7. Press OK/.

You will see RUN MIN = 3. For now, press OK!. In an effort to keep the software complexities to a minimum, you will be instructed how to revisit this step when all other data from your sweep program has been entered.

8. Press OK/.

You will see DUTY CYCLE= 90

9. Press OK/.

You will see GATE = SQ. P. WIDTH, press Change+ to make screen read SQUARE. All sweep programs require  $GATE = SOLARE$ 

10. Press OK/.

You will see GATE HZ. =

56.2 11. Press OK/.

You will see EXT. INT,  $= 100$ , run all tube accessories at 100 intensity 12. Press OK/.

You will see SOFTSTART—YES, press Change + to make screen read SOFT START- NO

13. Press OK/.

You will see AUTO SHUT OFF—YES, press Change + to make screen read AUTOSHUTOFF--NO

14. Press OK/.

You will see CARRIER-- YES 15. Press OK/.

You will see C. WAVE  $=$ SQUARE 16. Press OK/.

You will see F. WAVE  $=$ SQUARE 17. Press OK/. You will see SWEEP CARR.—NO 18. Press OK/.

You will see SWEEP FREQ. --

NO 19. Press Change+

You will see SWEEP FREQ.--

YES 20. Press OK/.

You will see SWEEP UP, choices are: sweep up, sweep down, sweep up/down. Press  $Change + to choose direction of sweep, then$ 

21. Press OK/.

You will see CARR.  $= 1.1000Mz$ , carrier needs to be higher than the highest frequency of the program, press Change+ to make carrier read 3.3000 Mz., then

22. Press OK/.

You will see FREQ. LO= 1, press Change+ and Next> to enter the lowest frequency in your sweep program, then

24. Press OK/. two times

You will see FREO. HI=1, press Change+ and Next to enter the highest frequency in your sweep program, then

25. Press OK/. two times

You will see STEP FR.  $= 0.1$  HZ.. (Step Frequency) This indicates the size of the step or gap, in Hz., between each frequency. Typically, 1 Hz is selected. Press Change+ to change the step, then

26. Press OK/.

You will see DWELL SEC= 1, typically, one second is selected, press Change + till desired amount of dwell time for each frequency is displayed, then

27. Press OK/.

You will see REQ. TIME= \*\*' \*\*'', this indicates the amount of time required to run the sweep program. The maximum amount of time is 2 hours. If the time is too great, you will be prompted to "Reduce the Range", or "Reduce the Dwell, or "Use Larger Steps". Press <Back if you are prompted to alter the sweep program, otherwise make a note of the required time to run program. It is displayed in minutes and seconds. Round up the time to the nearest whole minute, then

- 28. Press < Back repeatedly until you see RUN MINUTES =3. You are now revisiting step eight from above, then
- 29. Press Change + to enter the required time rounded up to the nearest whole minute.
- 30. Press OK/. repeatedly until you see SAVE PROG. YES
- 31. Press OK/.

You will see C.P. \*\*\* SW. (your Custom Program, followed by the program number and SW. (indicating a sweep program). Press Change+ and Next> to name the program, then

32. Press OK/.

You will see RUN PROGRAM—YES

33. Press OK/.

You will see PLUG EXTERNAL, plug in accessories, then 34. Press OK/.

You will see PRESS START NOW, press Start/Pause

# **VIEW A PROGRAM**

- 1. Press **Power On/Off**
- 2 Press **Change-** three times
	- You will see **VIEWPROGRAM**
- 3 Press **OK/.**
- 4 Press **Change+** until program you want to view is displayed
- 5. Press **OK/.** repeatedly to scroll through the details of the program

# **COPY A PRE-STORED PROGRAM TO CUSTOM PROGRAM**

- 1. Press **Power On/ Off**
- 2. Press **Change-** four times You will see **COPY PROGRAM**
- 3. Press **OK/.** twice

You will see **P.P. 1 PROG**. 1

4. Press **Next>**

You will see a blinking 1 asking for the number of the pre-stored program in the frequency manual that you want to copy to custom program. Enter in the number

- 5. Press **OK/.** twice and you will see **C.P. 1 GL CL 1**
- 6. Press **Change+** until you get to the first custom program that reads **EMPTY**
- 7. Press **OK/.** repeatedly until the screen reads **COPY COMPLETE**

# **ERASE A CUSTOM PROGRAM**

- 1. Press **Power On/ Off**
- 2. Press **Change-** five times. You will see ERASE PROGRAM
- 3. Press **OK/.** two times
- 4. Press **Change+** to scroll up to the desired custom program to be erased.
- 5. Press **OK/.**

# **CHANGE MASTER DEFAULTS**

- 1. Press **Change+** six times, and press **OK/.** five times which brings you to the first default, your . . choice of electrodes
- 2. Press **Change+/ Change-** until you get the default choice desired. Continue to press OK/. . **Change+** and **Change-** until you have changed all the desired defaults.
	- \* To observe the software package in your unit, press **Change-** seven times, and for Limited operating instructions, press **Change-** eight times, then press **OK/.**

# **INSERTING DECIMAL POINTS**

Enter the digits for the frequency, and then press **OK/.** to enter the decimal. Press **Next>** to enter additional digit(s) after the decimal. In order to keep the decimal point from moving, press **Next**> repeatedly until all available spaces are filled with zeros. If you make an error, press **<Back** and reinsert the decimal by pressing **OK/.** Then press **Next>** to fill the remaining spaces with zeros.

## **REMOVING ERRORS**

If you make an error while entering a frequency and you need to remove an extra digit, press **Change+** until the unwanted digit is a zero. Then, press **<Back** to remove digit.

#### **ENTERING A FREQUENCY OR CARRIER ABOVE 100,000 HZ**

To access MHz for a carrier or a frequency, follow the instructions as outlined below. But first, please refer to your instructional manual to familiarize yourself with the general set of instructions as the directions which follow assume you know how to run your Machine. When running a **Pre-Stored Program**, choose **USE DEFAULTS—NO**, then enter your selections as usual, and when you see **GATE** appear on the screen, scroll through your choices and select SQUARE. Next, when you see **C. WAVE** and **F. WAVE** appear on screen, scroll through your choices and select SQUARE. Lastly, when you see **CARRIER= 1.1000 MHz** appear on the screen, you can scroll through the numbers or enter the following choices: 1-100,000 Hz, or 0.1000 MZ (which is equivalent to 100,000 Hz) through 4.000 MHz in increments of 100 Hz. You can also utilize the MHz when you choose **Entering a Custom Program.** The steps are as follows. As you enter your custom program, and you see **GATE** appear on the screen, scroll through your choices and select **SQUARE**. Then, when **C.WAVE** appears on screen, select **SQUARE** and when **F. WAVE** appears on the screen, select **SQUARE**. Lastly, when you see **CARRIER= 1.1000 MHz,** appear on the screen, you can scroll through the numbers or enter the following choices: 1-100,000 Hz, or 0.1000 MHz (which is equivalent to 100,000 Hz), through 4.0000 MHz in increments of 100 Hz. See next section for more details with MHz frequencies.

## **PLAYING RIFE'S ORIGINAL FREQUENCIES**

When running the Machine sidebands and direct Rife/Hoyland frequencies', place the ray tubes in the hands, metal cylinders under the arms (optional- use damp cloth on cylinders to prevent prickly sensation), and feet on the foot plates. When running frequencies or carriers, equal to, or above 100,000Hz, use metal cylinders as outlined above for best results in place of ray tubes due to frequency variance, i.e., a lack of a clear and accurate frequency output. When utilizing frequencies over 100,000 Hz, the frequency will be displayed in Mega Hz (MZ) not Hz. To begin, enter a carrier that numerically exceeds the highest frequency in your program. Then, write out the frequency you want to program, such as 2,507,000 (remember: 4,000,000 is the max). Then, cross off the last 2 zeros. The 2,507,000 without the 2 zeros becomes 25070. Now, place a decimal behind the first digit and it becomes 2.5070 (2.5070 MZ is equal to 2,507,000 Hz). To enter 2.5070 MHz, begin entering your program and when the screen reads **FREQ. 1=1**, press **Change+** repeatedly until you see **FREQ. 1=9**. Press **Change+** one more time, and you will see 0.0000MZ (you are now in the Mega Hertz). Press **Change+** and **Next>** to enter the first frequency, such as our example 2.5070 MZ.

## **THE IMPORTANCE OF RAY TUBES**

Royal R. Rife used Ray Tubes with his frequency devices. With the hand held Ray Tubes, a complete circuit is formed as the energy passes between the ray tubes and through the body, thus guaranteeing deeper penetration of frequencies. The Ray Tubes produce a much higher voltage than pad devices to push the frequencies deeper into the body. The gas filled Ray Tubes produce a magnetic effect that is verifiable through testing. When used in conjunction with RF (radio frequencies), the frequencies are driven further into the body. In contrast to the palpable electrical bite from metal electrodes, our Ray Tubes produce a "soft", "energetic", "warm" sensation. Simply watching the gasses as they pulse and flow creates a relaxing, and softening effect.

## **WHY WE USE RAY TUBES**

Ray Tubes deliver a broad spectrum of energies, including: infrared, electromagnetic fields, electrostatic fields, conductible electron flow (plain old electricity), to light in the visible spectrum and beyond. Conversely, energy pad devices can only deliver plain old electricity.

It is categorically true that "Skin Effect" prevents high frequency electron flow (plain old electricity) from penetrating deeply into ANY electrically conductible material. As the frequency increases, the depth of penetration decreases. At frequencies above 1 MHz, skin effect will limit penetration to a fraction of an inch. This is why it is imperative to use ray tubes as Rife did. Ray Tubes produce real high voltage and a magnetic effect, both responsible for deep penetration into the body. This is why years ago when we added Ray Tubes to our audio unit, the results went through the roof, to which many of you can testify. The above information is pure science given to us by our engineer verifiable through many different sources.

This is where we have to eat some crow. Because it has been so widely acclaimed how Rife used RF in the Megs (1 Meg is 1,000,000 Hz), which he did, and he did get great results; we sought after the same 1 Meg and higher carrier for the electrodes for the Machine. Our engineer feels that the reason Rife got his results is from the effect of using Ray Tubes as stated above. Furthermore, we believe that Rife's

Phanatron tube had a light frequency of only up to about 100,000 Hz. Yes, he did have electrical impulses up into the Megs, but not light frequency impulses. Here is why. Our engineer used a special LED light frequency counter and found that both our Ray Tubes and the Phanatron tube only went to about 100,000 Hz before the tube could not ionize and deionize fast enough. In essence it was just like a burning light bulb. Yes, you do get some good effect from the electrical impulses that come through the tube at the higher frequencies, but you are not getting a light frequency.

The carrier wave is now set to a default of 100,000Hz because our ray tubes go to 100,000Hz. What carriers work best? We ask our researchers and practitioners to give us feedback on what they find on this subject. Some experiment with 20,000 Hz for a carrier. This is touted as a very good healing and anti-aging frequency.

#### **L.E.D.s**

Our L.E.D.s are available in three colors: red, green and blue. We offer 2 types of LEDs: High Powered LEDs and Standard LEDs. The LEDs are purchased separately; ask your distributor for details. They can be applied in a variety of ways as outlined below:

Application on the Eyes ( *DO NOT PLACE HIGH POWERED L.E.D.s ON EYES*)

The green and red standard L.E.D.s are applied alternately (green one day, red the next day, etc.). Hold the standard L.E.D. 1/4 inch away from an open eye, or directly on the lid of a closed eye. Start with 1 min. per frequency for each eye, working up to 5 min. per frequency for each eye. This can be done twice a day.

#### Application on the Skin

Apply Red L.E.D.s directly on the affected site for pain relief or on the navel to stimulate regeneration, tonification and blood cleansing. Green L.E.D.s are applied directly on the affected area of the skin for mutated cells and tumors. They can also be applied on acupuncture points. Blue L.E.D.s are used for SARS and acne, and are applied directly on the affected area.

#### **High Powered** (HP) **L.E.D.s** compared to **Standard** (Std) **L.E.D.s**

The HP LEDs are so high powered that a fan is needed to cool it down. We are hearing that the LEDs are doing some wonderful things for tendon injuries and other deeper tissue injuries. As with laser therapy the blue is used more for external problems such as infections on the skin. The blue will not penetrate very deep. The green is the highest powered and used for deep issues. The red will penetrate quite deep, but not as deep as the green. With deeper tissue issues most people will alternate between the red and green HP LEDs. We certainly are not claiming you will get the results as you could with a 10-20 thousand dollar laser. However, many issues will clear up just as well with our Standard or High Powered LEDs. Do not stare at our HP LEDs. Only use our Standard LEDs on the eye lids NEVER the HP LEDs. It is stated that you can remove an allergic reaction by placing the offending food on the naval (in a baggie if needed) and hold the LEDs, Standard or HP over the food and move it close to the skin moving in a clock wise direction only. Slowly move out the circular motion to 6 or 12 inches in diameter for about 2 minutes.

#### **ADDITIONAL FREQUENCIES for LEDs**

All frequencies are applicable for use with LEDs.

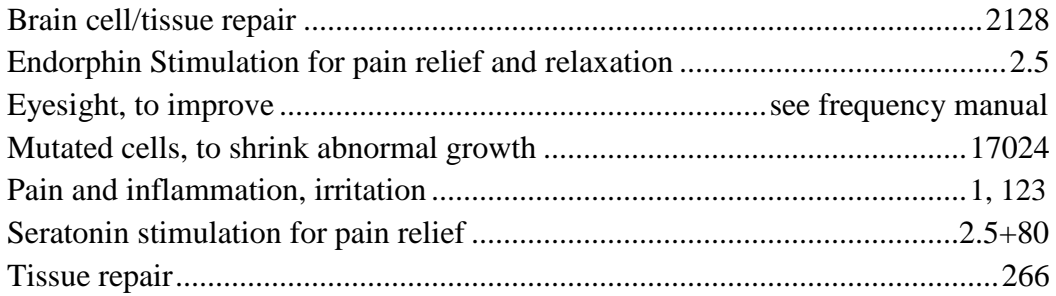

# **Report on LED Technology from NASA**

Using powerful light-emitting diodes, or LEDs, originally designed for commercial plant-growth research in space, doctors at the Medical College of Wisconsin in Milwaukee are examining how this special lighting technology helps hard-to-heal wounds, such as diabetic skin ulcers, skin ulcers, serious burns, and severe oral sores caused by chemotherapy and radiation.

#### **Hoyland's Audio Frequencies used with the listed carrier to produce, through side bands, Dr. Rife's frequencies**

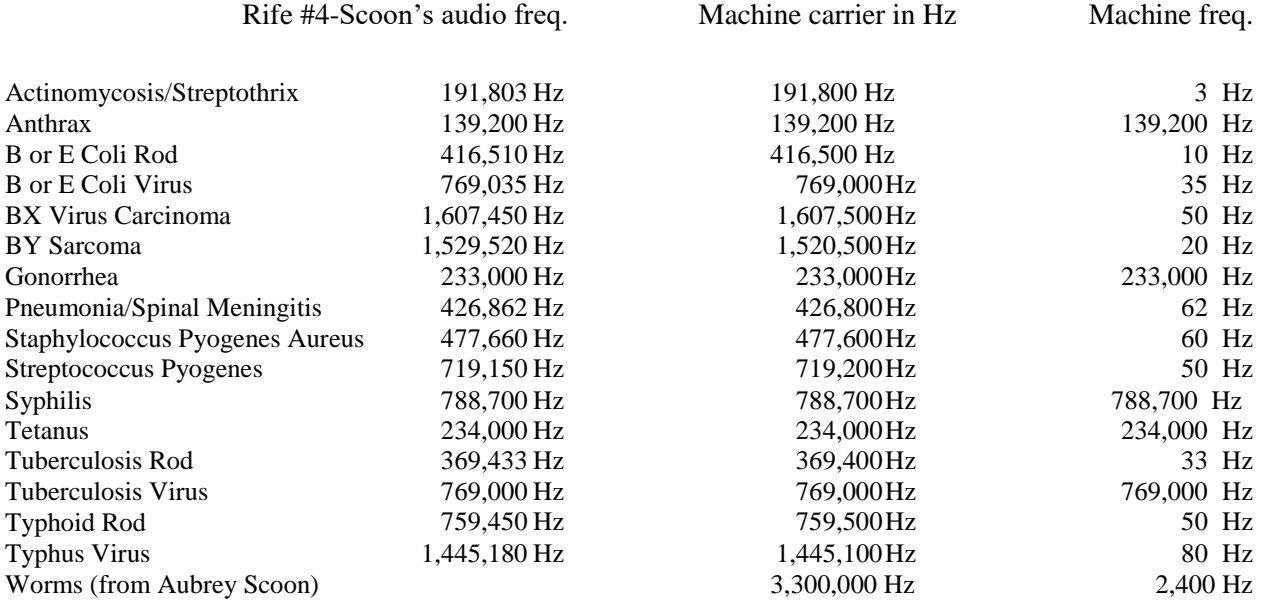

# **Rife/Hoyland Direct MOR's**

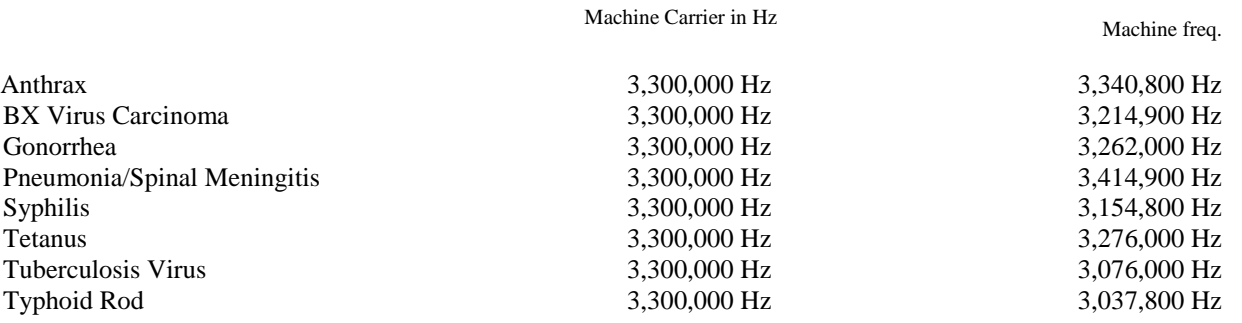

#### **EXPERIMENTATION WITH CANCER**

You don't "catch" cancer from a carcinogen. While it is a good practice to limit your exposure to known carcinogens, it is practically impossible to avoid them altogether. Your chance of developing cancer depends on many factors: genetic, diet, exercise, mental habits, emotional makeup, history of sunburn, and excessive exposure to carcinogens – in short your lifestyle.

Whether a cancer is removed by surgery, by frequencies, or by magic; if the lifestyle that produced the cancer is not changed, guess what will be coming back to haunt you?

Eat plenty of fresh vegetables, organic and home grown when possible. Eat less meat and dairy, and only organic. Eliminate bad fats, hydrolyzed (hydrogenated) oils, canola oil and

most vegetable oils. Coconut oil is very good despite the bad press. Never drink municipal tap water!

Two experimental frequencies for cancer, reportedly originating with Ed Skilling are: 2167 HZ and 2282 HZ. . Two frequencies that have been used extensively by a doctor in Canada are 2015 HZ and 2050 HZ. Using the sweep capabilities of the Machine, experiment with sweeping all the frequencies between 2000 HZ and 2200 HZ.

# **The Experimental Use of the frequency 1028 for Repair of Bone Fractures and Breaks, Cartilage Damage, and Connective Tissue Damage in General**

**by Gary Wade, Physicist (10/27/08)**

The 1028 frequency with the square wave was used for broken bones in a horse for twenty minutes –two to three times per day and produced remarkable results. A woman with a non-union broken bone in her foot for nine months was healing very well as verified by x-ray after using 1028 for 3 weeks. A man used the frequency 1028 on his degenerative hip joint which greatly limited his mobility. After 2 months of treatment, he claimed his right hip was completely regenerated and that he no longer had trouble walking and climbing stairs. I( Gary Wade, physicist) now have numerous reports of success in treating knee cartilage and knee connective tissue damage, broken/fractured bones and connective tissue injuries throughout the body. Wherever there is a damaged area or region, just place the electrodes so that the problem region is approximately between them. Approximate treatment time for optimum results is not known, however all night treatments (8 hours) have so far shown no adverse effects.

## **COLOR VARIATIONS IN GLASS RAY TUBES**

We are often asked about the difference in colors from one glass tube to the next. No two tubes are exactly alike. The engineer tests each tube for power requirements, not for colors, as color has nothing to do with power. It is the power transfer of each tube that is critical. If the power is below our required output, we send the tubes back! The colors in the tubes may change within the first 20 minutes and then again in a few hours, and then again as time passes, all without a power change. The tubes may also have different spiraling and pulsing of the gasses. This does not affect the tube performance either.

The lighting engineer tells us that even though we pay extra for a certified gas mix, the colors and other characteristics could vary. Some customers have reported this to be the case.

According to the gas tube manufacturer, humidity and molecules of rock dust, which consist of various color pigments, can change the appearance of the tubes. To reduce this effect, each tube is fire quenched. The obvious and most direct way to change the color of a tube is to use different gasses. Our lighting engineer designed our gas mix for optimum penning and striking.

Finally, the position of the cold cathode (glass blowing is not an exact science) that ignites the tube can also have an effect on the tube's appearance, especially the spiraling and pulsing.

## **SPECIFICATIONS**

The MACHINE has been upgraded and improved, making it the most advanced instrument in its field. The MACHINE now has more power and greater harmonic resonance and includes all the same accessories. The improved MACHINE technology has a compact design so you can take it with you anywhere!

**Physical Dimensions**: 11.0" X 8.0" X 3.0", 2.5 lbs.

#### **Power supply:**

Input - 100-240VAC, 50-60Hz, 1.2A.

Output - 24VDC @ 2.0A. 5.5" X 2.5" X 1.5", 1 lb plus cords

#### **Controls & Indicators:**

Input - 1 jack for Power Input (DC power plug, 2.5mm, center positive)

Output - 5 jacks for Electrodes (2 pairs), Ray tubes, LED Wand

#### **External:**

Input/Output - Jack for Computer (USB Type B)

Input/Output - Controls: 8 momentary pushbuttons for Power On/Off, Start/Pause, Stop, Change  $+$ , OK/, Change  $-$ ,  $<$ Back

Indicators - 5 Green LED 16 character alphanumeric display, LED indicators for Ray tubes, Electrodes, LED Wand, and Operating.

#### **Functions:**

View built-in Instructions

Run a Preset Program - Scroll through or select a Factory-Created number which corresponds to a set of frequencies.

Run a Manual Program – Scroll or select from either User Created name or number, both of which are displayed on the screen.

Create, Edit, Save, Run a User Program

View a Program, Erase a User Program

Copy a program to another User Program location

Computer Control

#### **Capabilities:**

Factory Preset programs - 1236 User Custom programs – 256

Output frequencies simultaneously  $-1$  (single) or 2 (dual). Sequence frequencies per Preset Programs or Manual Program. 80 single frequency or 40 dual frequencies

#### **Variables for each Program** (User changeable for User Programs):

**Number** – 4 digits **Name** – 8 Alphanumeric Characters

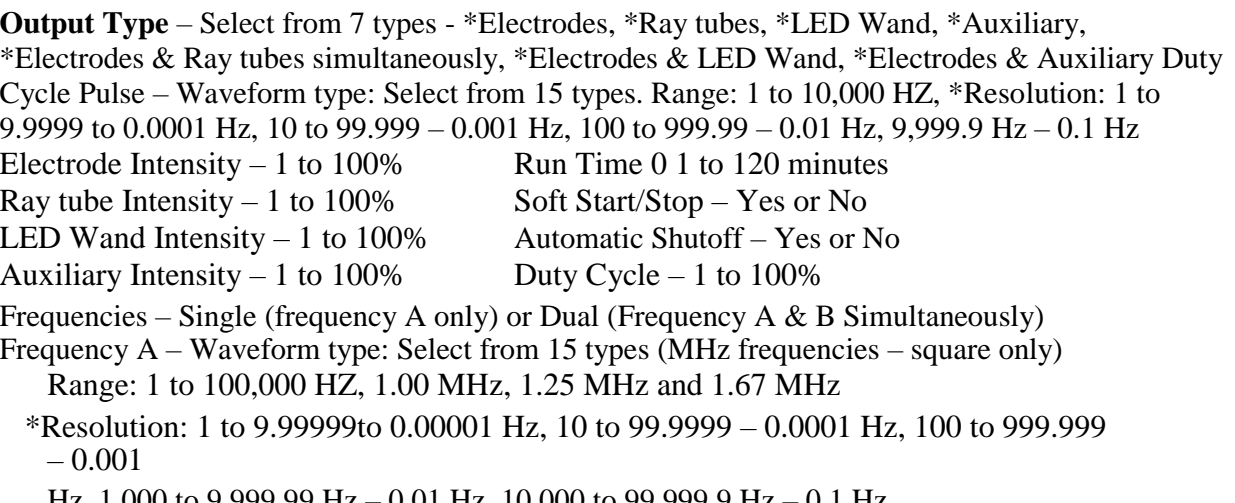

Hz, 1,000 to 9,999.99 Hz – 0.01 Hz, 10,000 to 99,999.9 Hz – 0.1 Hz

Frequency B – Waveform type: Select from 15 types, Range: 1 to 100,000 Hz

\*Resolution: 1 to 9.99999 to 0.00001 Hz, 10 to 99.9999 – 0.0001 Hz, 100 to 999.999

 $-0.001$ Hz, 1,000 to 9,999.99 Hz – 0.01 Hz, 10,000 to 99,999.9 Hz – 0.1 Hz Sequence: Up to 80 single frequencies for Single, or up to 40 dual frequency pairs for Dual

Waveform Types: Square, Square Sweep, Sine, Trapezoid, Triangle, Linear Ramp Up, Linear Ramp Down, Exponential Ramp Up, Exponential Ramp Down, Odd Order Harmonics, Even Order Harmonics, Custom 1, Custom 2, Custom 3, Custom 4

Electrotherapy Device Disclaimer: The Machine is not approved by the FDA as a medical device. It is an experimental electronic instrument. It is not intended for the diagnosis, prevention, treatment, cure or mitigation of any disease in humans. It is not designed to affect the structure or function of any system in the body. If you have a condition that requires medical attention, always consult with a licensed health care professional. *Under the 9th Amendment of the U.S. Constitution, you do have legal rights to self-medicate.*

## **PRECAUTIONS**

Do *not* use any electrotherapy device if you have heart disease, a pacemaker, or internal

defibrillator. Do *not* use any electrotherapy device if you are pregnant

Use caution when running frequencies as it is possible to experience a short-term arrhythmia from toxins after a large microbial die-off. To avoid this, researchers have reported good results using frequencies for only a few seconds and gradually working up in session time.

Keep these devices out of the reach of children.

Do not place electrode pads over skin lesions, abrasions, *new* scars, cuts, or sunburn.

Do not advance output amplitude to uncomfortable levels.

If you feel sluggish, faint, dizzy, nauseous, have a headache, or have flu-like symptoms after exposure, reduce the number of pulses per session and/or shorten session times.

Use caution if you have impaired kidney or liver function

Be aware that some people with metal implants (less than 1%), may feel tingling with some frequencies, turn down amplitude (power) to comfortable setting if this occurs.